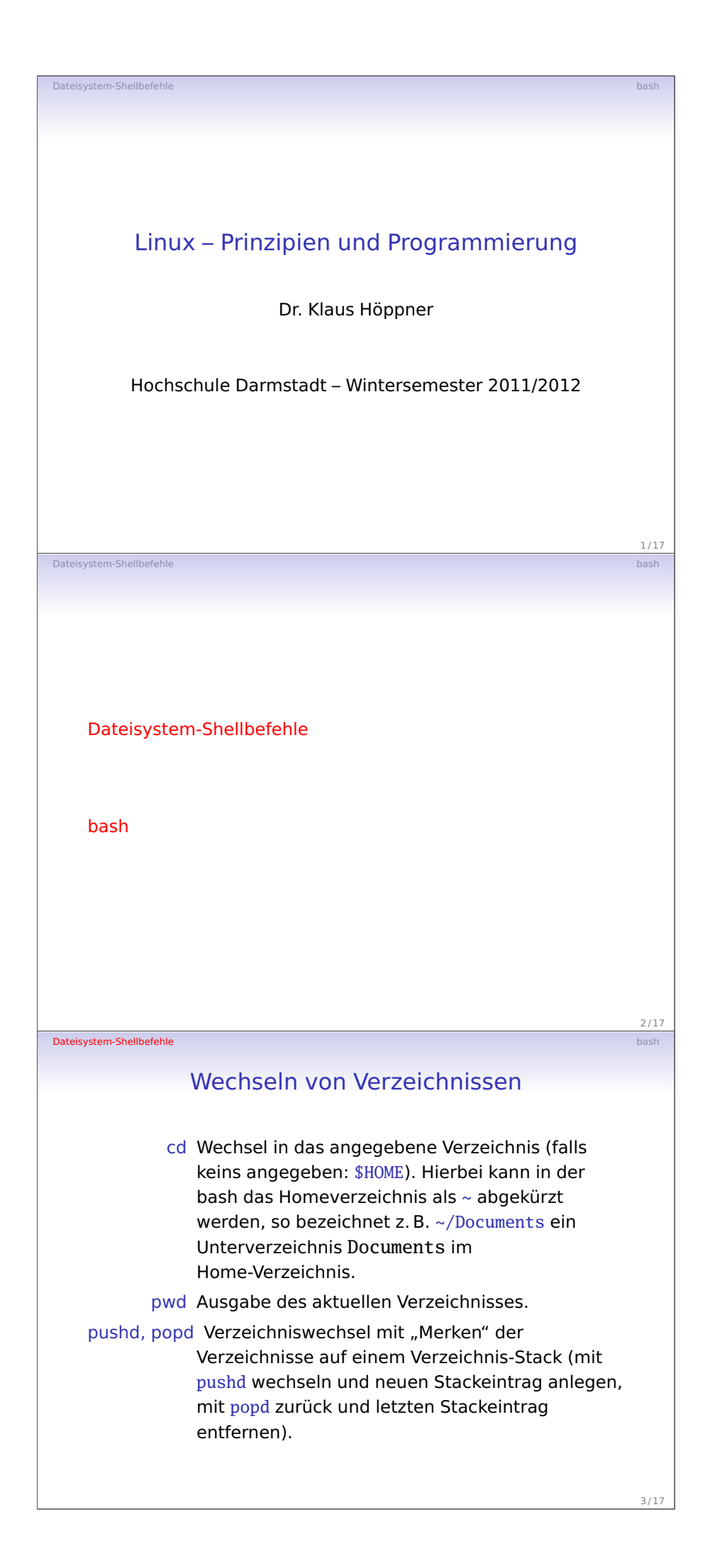

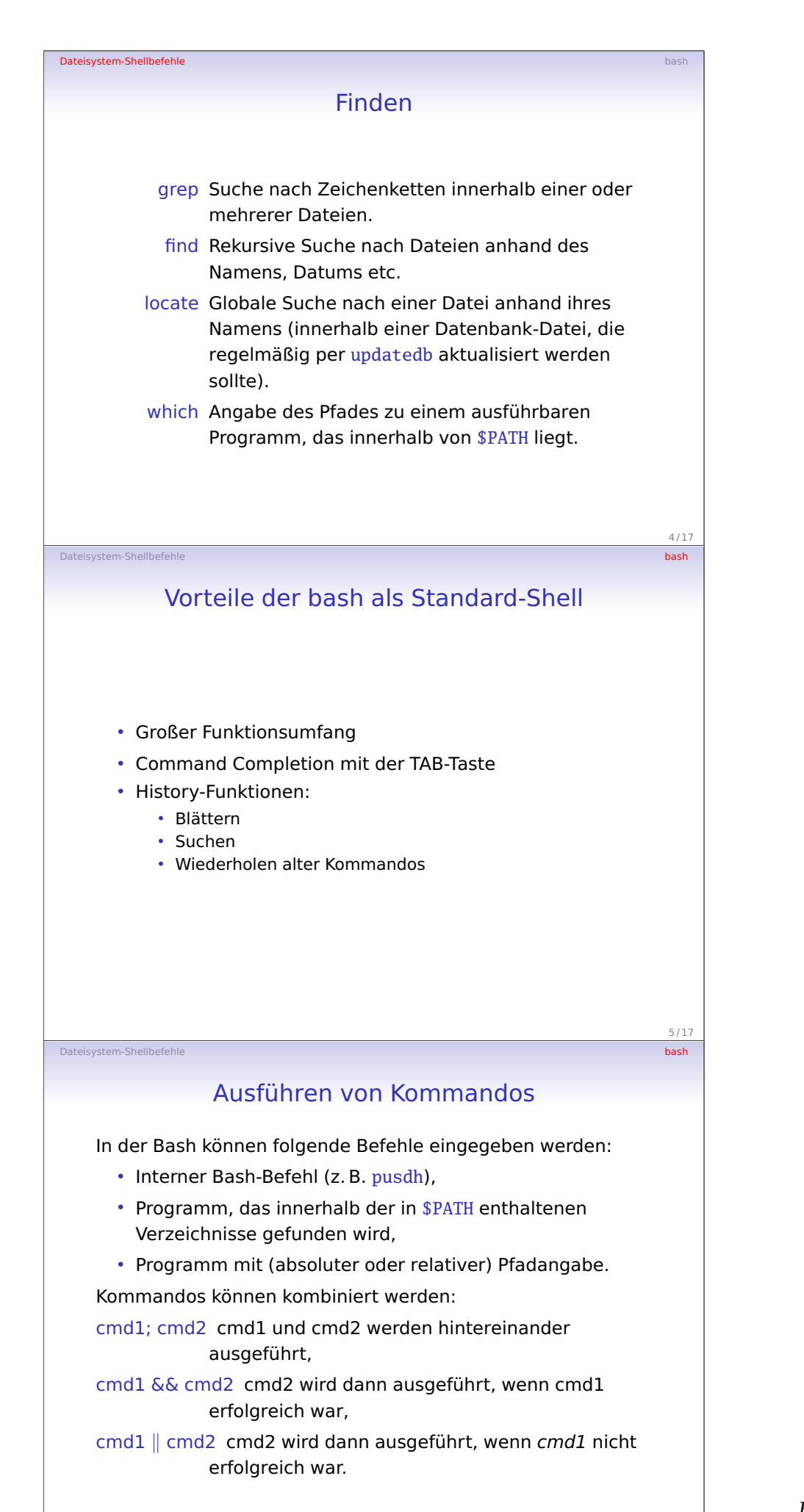

 $6/17$ 

# Dateisystem-Shellbefehle bash Beispiele

test -d ~/foo && rm -rf ~/foo Falls das Verzeichnis ~/foo existiert, wird es (rekursiv) gelöscht.

test -d ~/foo || mkdir ~/foo Das Verzeichnis ~/foo wird angelegt, falls es noch nicht existiert.

Alternative zu test  $-d \sim f$ oo:  $[-d \sim/foo]$ 

 $7/17$ Dateisystem-Shellbefehle bash

 $8/17$ 

9 / 17

#### Befehle im Hintergrund

Mit einem einzelnen & werden Befehle im Hintergrund ausgeführt, z. B.

cmd1 &

Das heißt, man kann direkt neue Befehle in der Shell ausführen, auch wenn cmd1 noch nicht beendet ist.

Kommandos im Zusammenhang mit Hintergrundprozessen:

- jobs Befehle im Hintergrund auflisten,
- fg %nr Hintergrundprozess mit angegebener Job-Nr. in den Vordergrund holen,
- Ctrl-Z Aktuellen Vordergrundprozess schlafen legen (der arbeitet dann nicht mehr!),
	- bg Schlafenden Prozess im Hintergrund weiter ausführen (so dass er wieder weiterarbeitet).

Pipes

Dateisystem-Shellbefehle bash

Die Bash kennt drei Standard-Dateideskriptoren:

Standard In (stdin) Standard-Eingabe, i. A. die Tastatur,

Standard Out (stdout) Standard-Ausgabe, i. A. das aktuelle Terminal,

Standard Error (stderr) Standard-Fehler, i. A. auch das aktuelle Terminal.

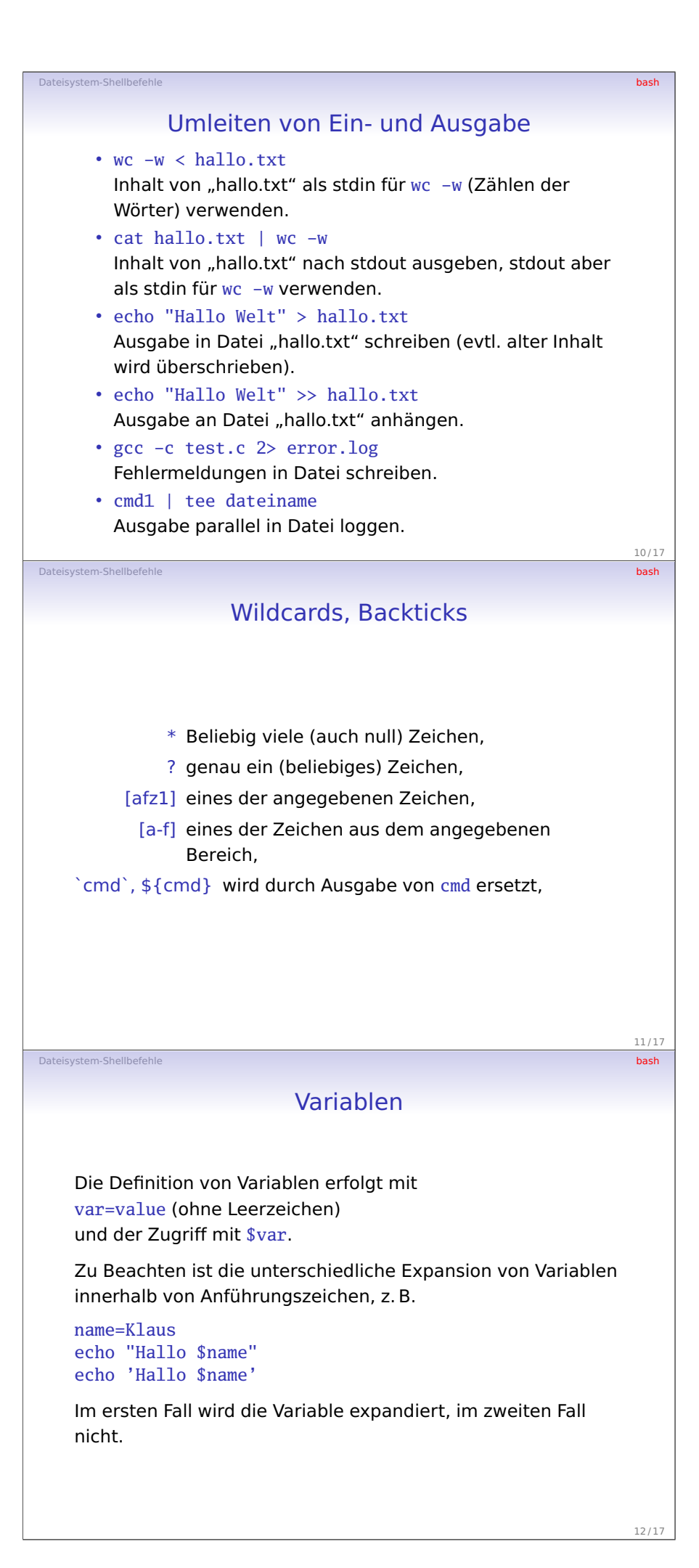

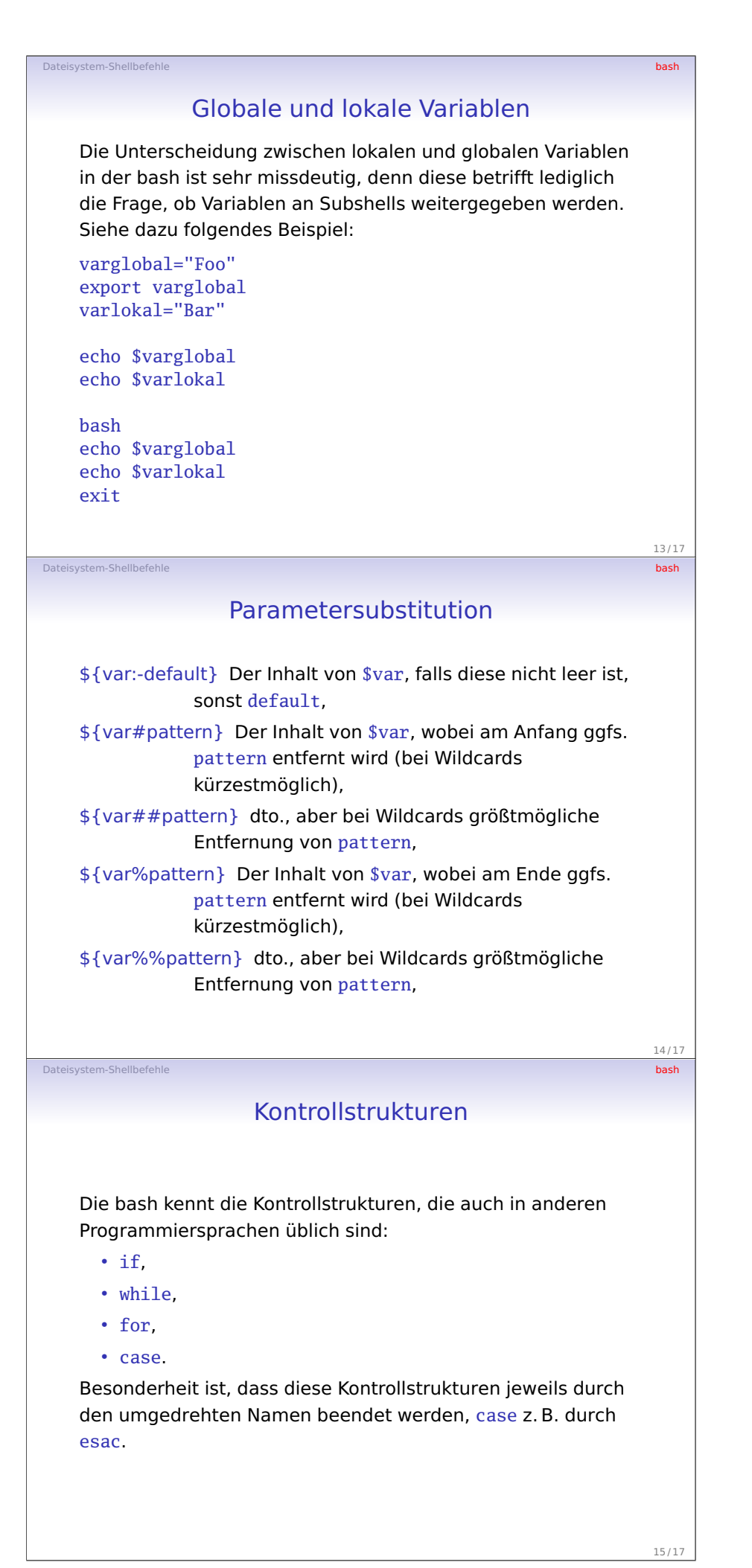

## Shell-Skripte in einer Datei

Dateisystem-Shellbefehle bash

Ein Shell-Skript kann auch in eine Datei geschrieben werden. Ubnterscheide dabei

./myscript von

. ./myscript:

Ersteres wird in einer Subshell ausgeführt, letzteres in der aktuellen Shell. Achtung: Das aktuelle Verzeichnis ist meist nicht in \$PATH enthalten, daher der Aufruf ./myscript!

Damit das Skript direkt ausgeführt werden kann, muss es für den aktuellen User executable (Zugriffsrecht x) sein.

16 / 17 Dateisystem-Shellbefehle bash

 $17/17$ 

## Wie wird eine Datei ausgeführt

In Linux haben Dateiendungen i. A. keine spezifische Bedeutung. Eine ausführbare Datei kann daher sowohl ein kompiliertes Programm sein, aber auch ein Skript, das mit der Bash oder aber einem Interpreter wie Perl oder Python ausgeführt werden kann.

Woher weiß Linux nun, womit ein solches Skript ausgeführt werden soll?

Hierfür existiert ein besonderer Kommentar in der ersten Zeile, durch den angegeben wird, in welchem Interpreter das Skript laufen soll, z. B.

#### #! /bin/bash

- #! /usr/bin/perl
- #! /usr/bin/python oder auch

#! /usr/bin/env python (womit python in \$PATH gesucht wird).